1/14/2020

# **Syllabi Upload Process**

### **Step-by-Step Instructions to Upload your Syllabi**

**Office of Assessment**

**Log into your My.Astate account** 

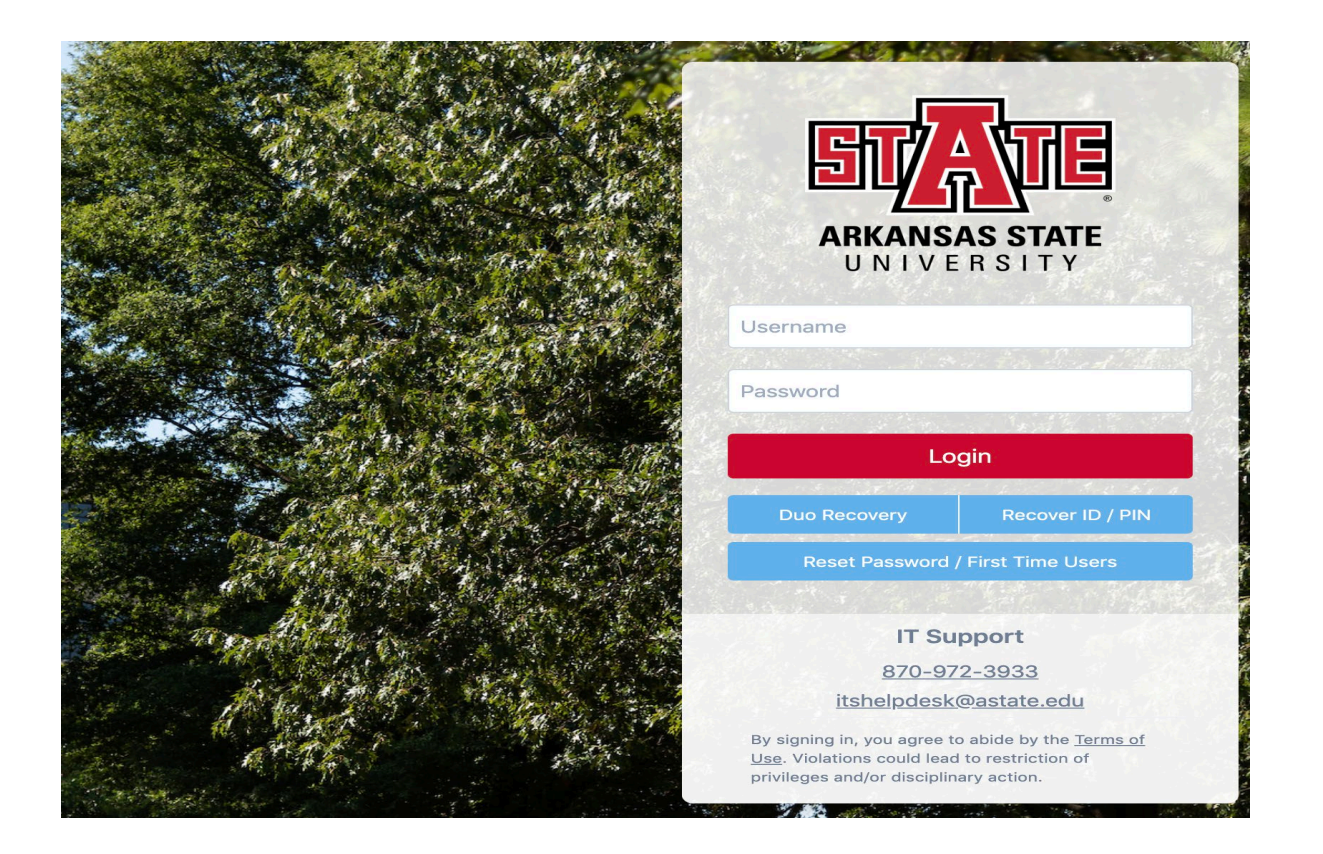

### Step 2 **Click the "Syllabus Uploader" tile**

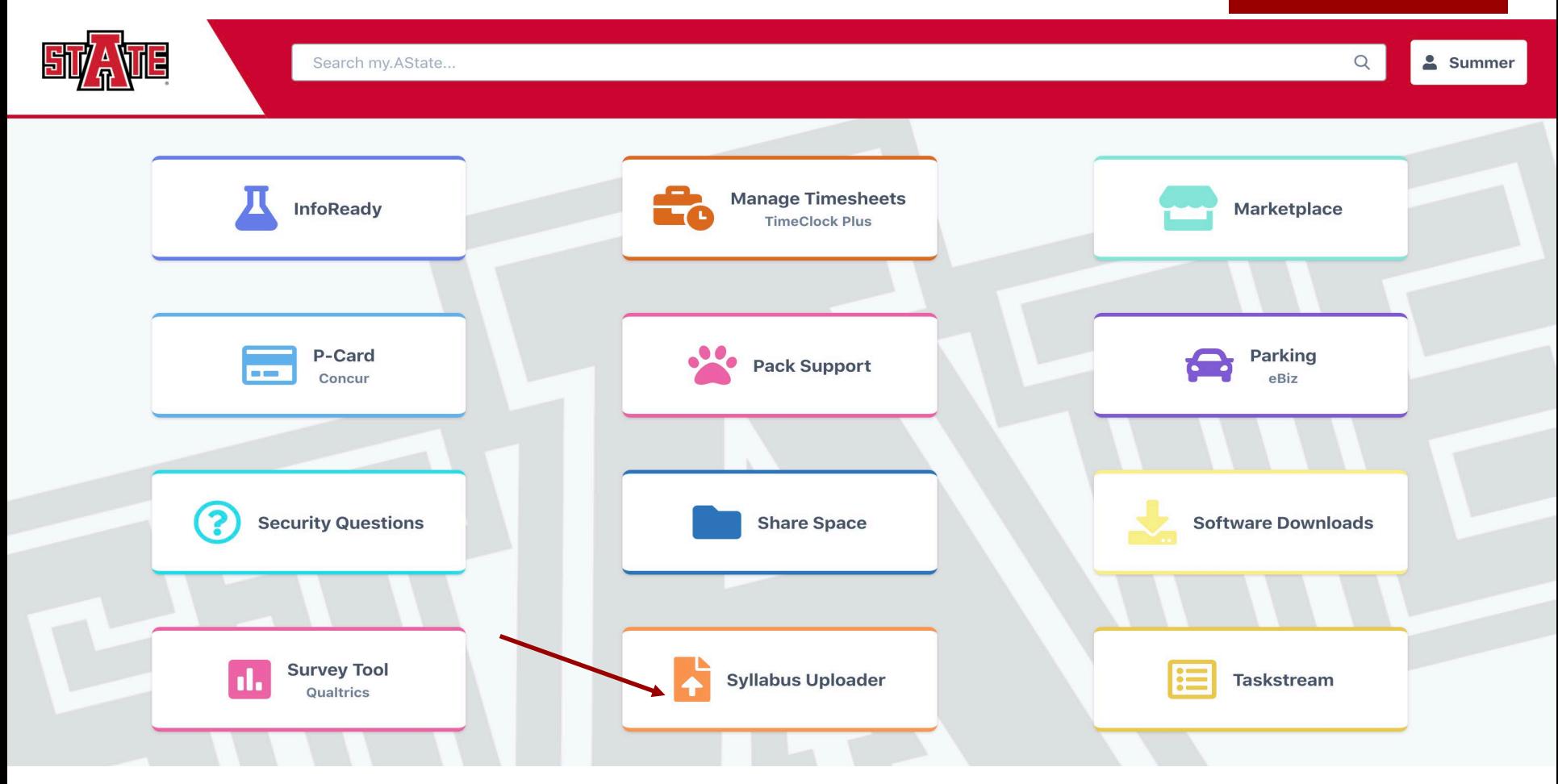

**Office of Assessment 1/14/2020**

### Choose the semester

### **Syllabus Upload System**

#### **Syllabi Content Guidelines**

- Every syllabus must include the course description from the latest Undergraduate or Graduate Bulletin
- Every syllabus must include the program-level student learning outcome/s in which the course supports
- Every syllabus should include course-level student learning outcomes
- If you are unsure about your program-level student learning outcomes, please contact your Department Chair, Assessment Leaders in your College, or the Office of Assessment
- For additional syllabi information, templates, and examples, please visit the Office of Assessment's webpage at http://www.astate.edu/a/assessment/how-to/Syllabi/index.dot
- **Fall 2016** Þ.
- Summer 2016 ۰.
- Spring 2016

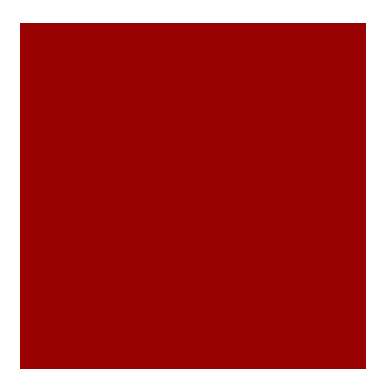

Logout

- **The Your course list should be visible**
- **The Your course list will look similar to this one**
- **Click Green "Upload"**

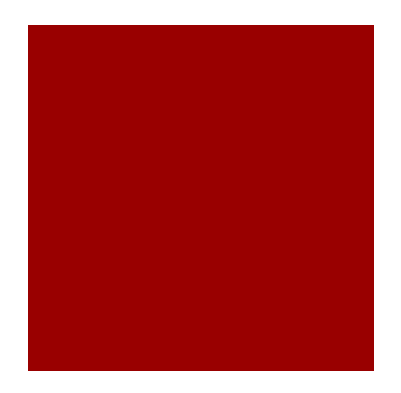

LOROUL

### **Syllabus Upload System**

#### **Syllabi Content Guidelines**

- Every syllabus must include the course description from the latest Undergraduate or Graduate Bulletin
- Every syllabus must include the program-level student learning outcome/s in which the course supports
- Every syllabus should include course-level student learning outcomes
- If you are unsure about your program-level student learning outcomes, please contact your Department Chair, Assessment Leaders in your College, or the Office of Assessment
- For additional syllabi information, templates, and examples, please visit the Office of Assessment's webpage at http://www.astate.edu/a/assessment/how-to/Syllabi/index.dot

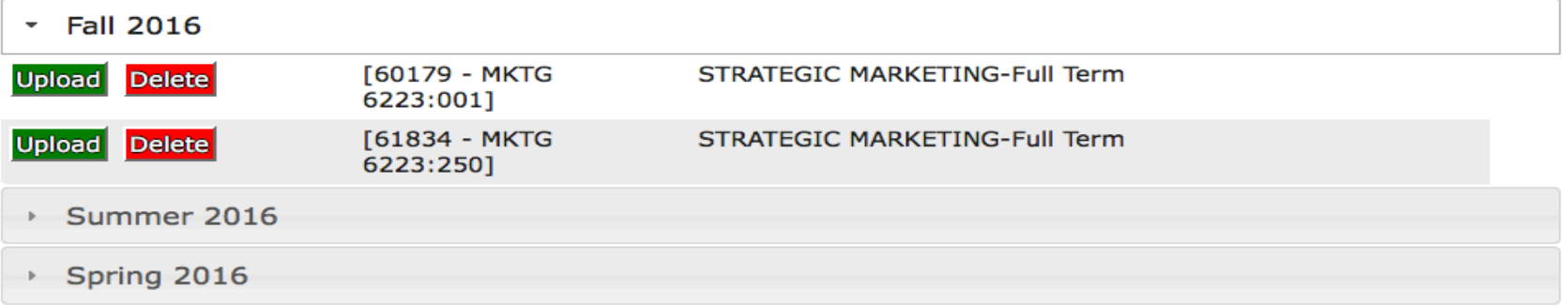

- **Then, click the "choose file" button to upload your** syllabi
- **Please upload the appropriate syllabus for every** CRN listed
- File type must be .doc, .docx, or .pdf

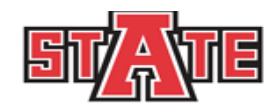

#### **Syllabus Upload System**

#### Home

#### **Syllabi Uploading Guidelines**

- Your syllabi must be a MS Word or a Portable Document File
- How do you know if your file is a MS Word or Portable Document File? Check the file extension (the letters after the period)
- Only files that have .doc, .docx, or .pdf will be accepted
- If you accidentally upload the wrong syllabus, click the "delete" button and start over

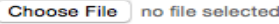

**Upload File** 

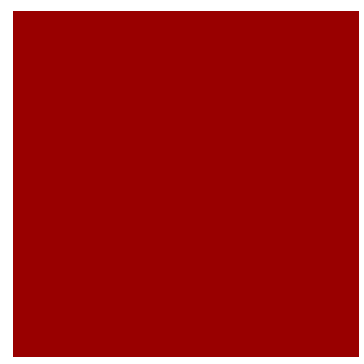

#### **Office of Assessment 1/14/2020**

Spring 2016

### http://www.astate.edu/a/assessment/how-to/Syllabi/index.dot

#### Fall 2016

Summer 2016

Upload Delete Syllabus

**Syllabi Content Guidelines** 

Step 6

• Every syllabus must include the course description from the latest Undergraduate or Graduate Bulletin

your syllabus was loaded.

**After you have uploaded a syllabus for all CRNs,** 

your page will have a blue button titled "syllabus".

The file name has been automatically changed to

the CRN and the blue "syllabus" button confirms

• Every syllabus should include course-level student learning outcomes • If you are unsure about your program-level student learning outcomes, please contact your Department Chair,

• For additional syllabi information, templates, and examples, please visit the Office of Assessment's webpage at

**CONSUMER BEHAVIOR- 2nd Summer** 

- 
- 
- 
- 
- 
- 
- 
- Every syllabus must include the program-level student learning outcome/s in which the course supports
- 

**Syllabus Upload System** 

- 
- 

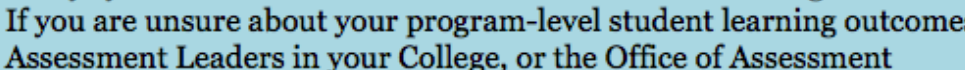

[30417 - MKTG

4043:0011

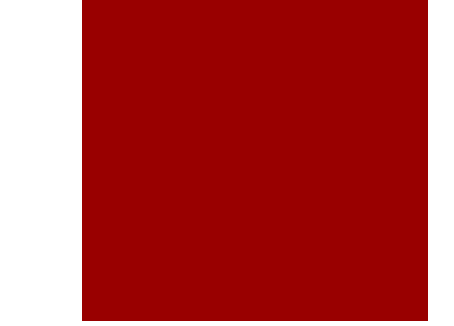

Livguu

- **After you have submitted all of your syllabi, click** logout!
- **You're done!**
- **Thank you!**

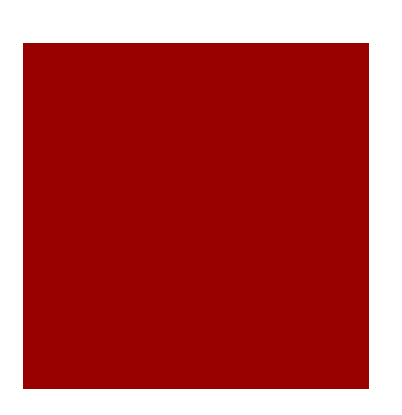

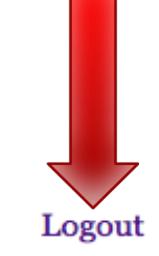

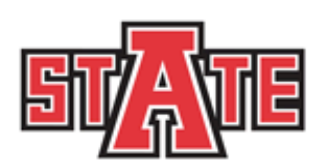

### **Syllabus Upload System**

#### **Syllabi Content Guidelines**

- Every syllabus must include the course description from the latest Undergraduate or Graduate Bulletin
- Every syllabus must include the program-level student learning outcome/s in which the course supports
- Every syllabus should include course-level student learning outcomes
- If you are unsure about your program-level student learning outcomes, please contact your Department Chair, Assessment Leaders in your College, or the Office of Assessment
- For additional syllabi information, templates, and examples, please visit the Office of Assessment's webpage at http://www.astate.edu/a/assessment/how-to/Syllabi/index.dot